# Interfaces virtuelles et configuration de la superposition des fréquences sur les cartes de ligne MC5x20S et MC28U Ī

### **Contenu**

**[Introduction](#page-0-0) [Avantages](#page-2-0) [Restrictions](#page-2-1) [Configurations](#page-3-0) [Vérifications](#page-4-0)** [Nouvelle commande show](#page-4-1) [show controllers](#page-4-2) [Commande show run](#page-4-3) [Points clés](#page-5-0) [Résumé](#page-6-0) [Informations connexes](#page-6-1)

## <span id="page-0-0"></span>**Introduction**

Les interfaces virtuelles (VI) et l'empilage de fréquences (FS) sont deux nouvelles fonctionnalités qui permettent de configurer des domaines MAC et plusieurs fréquences sur un seul connecteur physique. Les interfaces virtuelles permettent jusqu'à huit flux ascendants (US) par flux descendant (DS). Il relie un port américain à un connecteur physique. L'autre fonctionnalité, l'empilage de fréquences, permet de configurer deux fréquences sur un connecteur physique.

La carte MC5x20S peut d'abord être configurée pour correspondre à la configuration DS et US d'une carte existante, puis le câblo-opérateur peut modifier sa configuration en fonction de ses besoins. Cela prend en charge différents rapports de port DSxUS, à mesure que les rapports de combinaison évoluent (1x6 " 1x4 " 1x1). La carte de ligne peut être utilisée en tant que 1 x 1 pour un client professionnel et 1 x 7 pour les clients résidentiels.

FS réduit le câblage par canal et permet de développer une zone de service sans modifier la connectivité du système de terminaison de modem câble (CMTS).

La Figure 1 représente un domaine MAC d'une carte de ligne MC5x20S, câblée dans une configuration en mode intermédiaire. Le mode Sparse désigne un ou plusieurs noeuds à fibre optique alimentant un port américain.

Figure 1 - Combinaison en mode de remplacement

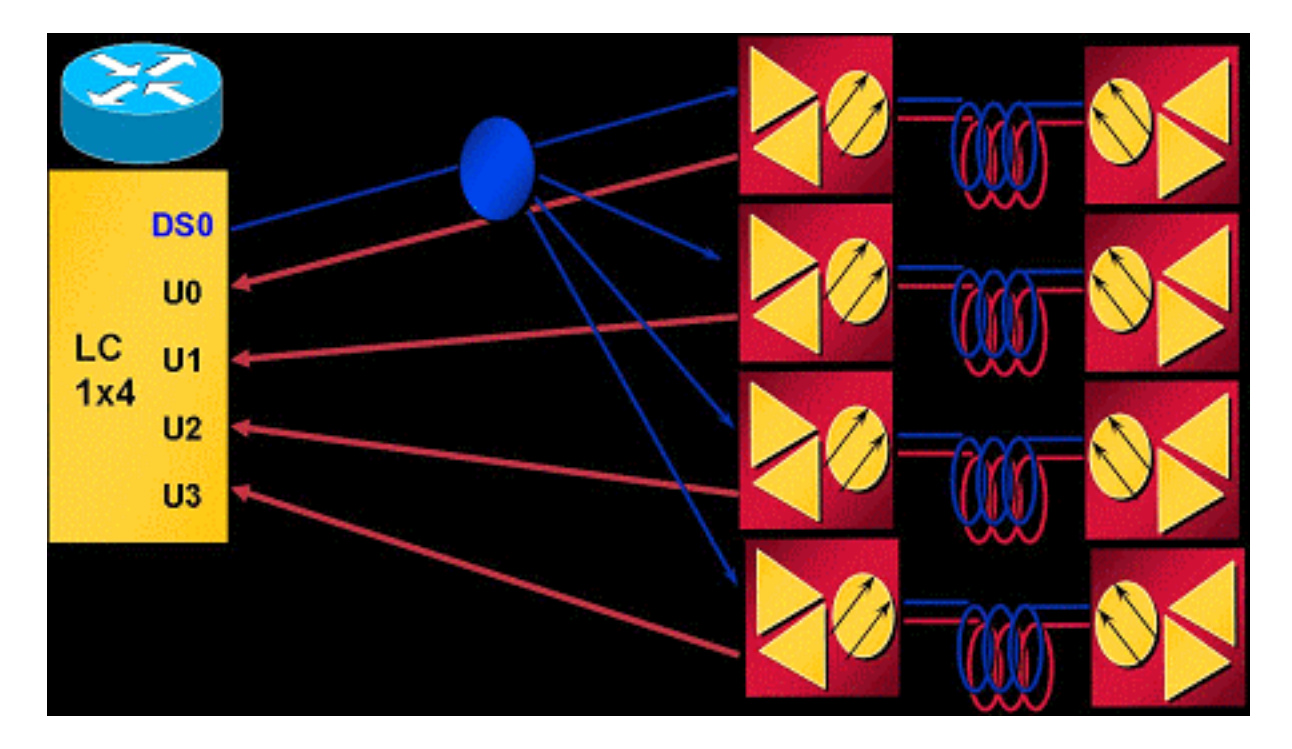

Dans le schéma de combinaison ci-dessus, un noeud est câblé par port US. La carte MC5x20S comporte quatre États-Unis par domaine MAC et cinq domaines MAC par carte, ce qui équivaut à vingt noeuds par carte de ligne. L'utilisation de QPSK à 3,2 MHz de largeur de canal donne 5,12 Mbits/s par noeud (~4,4 Mbits/s utilisables).

La Figure 2 représente un domaine MAC d'une carte de ligne MC5x20S câblée dans une configuration en mode dense. Le mode dense désigne un ou plusieurs noeuds à fibre optique alimentant plusieurs ports américains.

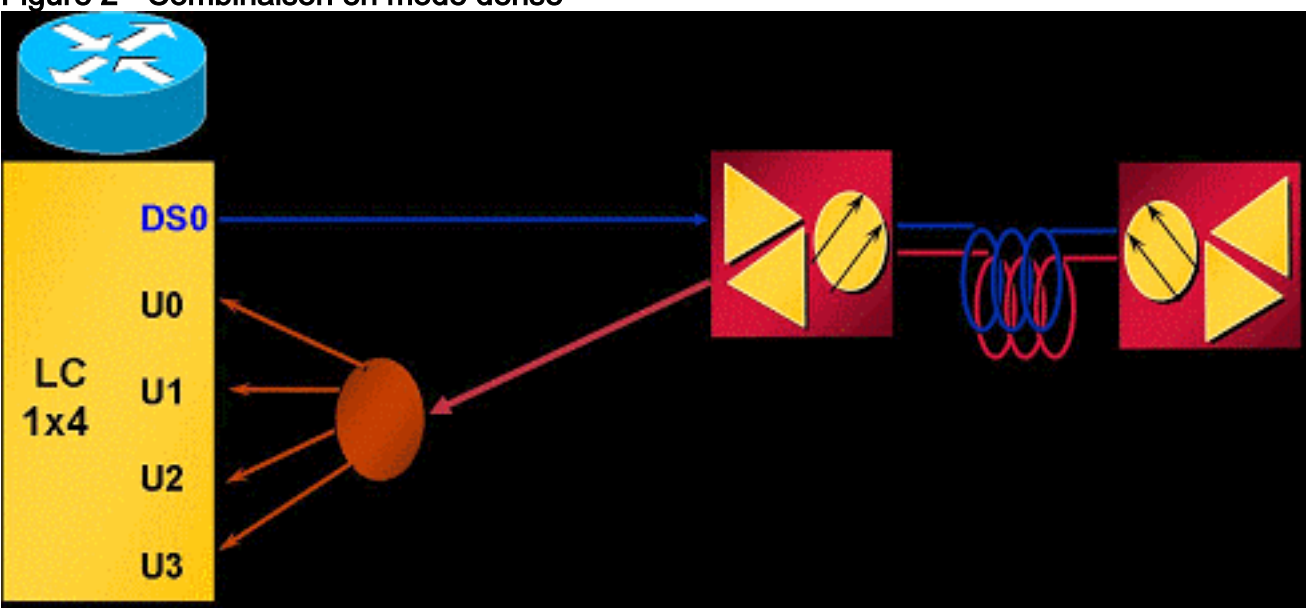

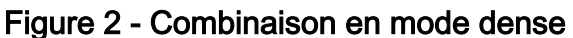

La Figure 2 montre un noeud partagé pour alimenter quatre ports américains d'un domaine MAC. Comme le MC5x20S comporte cinq domaines MAC par carte, ce câblage dessert cinq noeuds par carte de ligne. Étant donné qu'une zone physique (noeud) alimente plusieurs ports américains, chaque port américain doit être configuré pour des fréquences qui ne se chevauchent pas. Par exemple, U0 est égal à 20,0 MHz, U1 à 23,2 MHz, U2 à 26,4 MHz et U3 à 29,6 MHz, chaque port étant réglé sur une largeur de canal de 3,2 MHz. L'utilisation de QPSK à 3,2 MHz de largeur de canal pour chaque port produira 20,48 Mbits/s pour un noeud (~17,5 Mbits/s utilisables).

La Figure 3 illustre un exemple d'empilage de fréquence avec la carte de ligne MC5x20S.

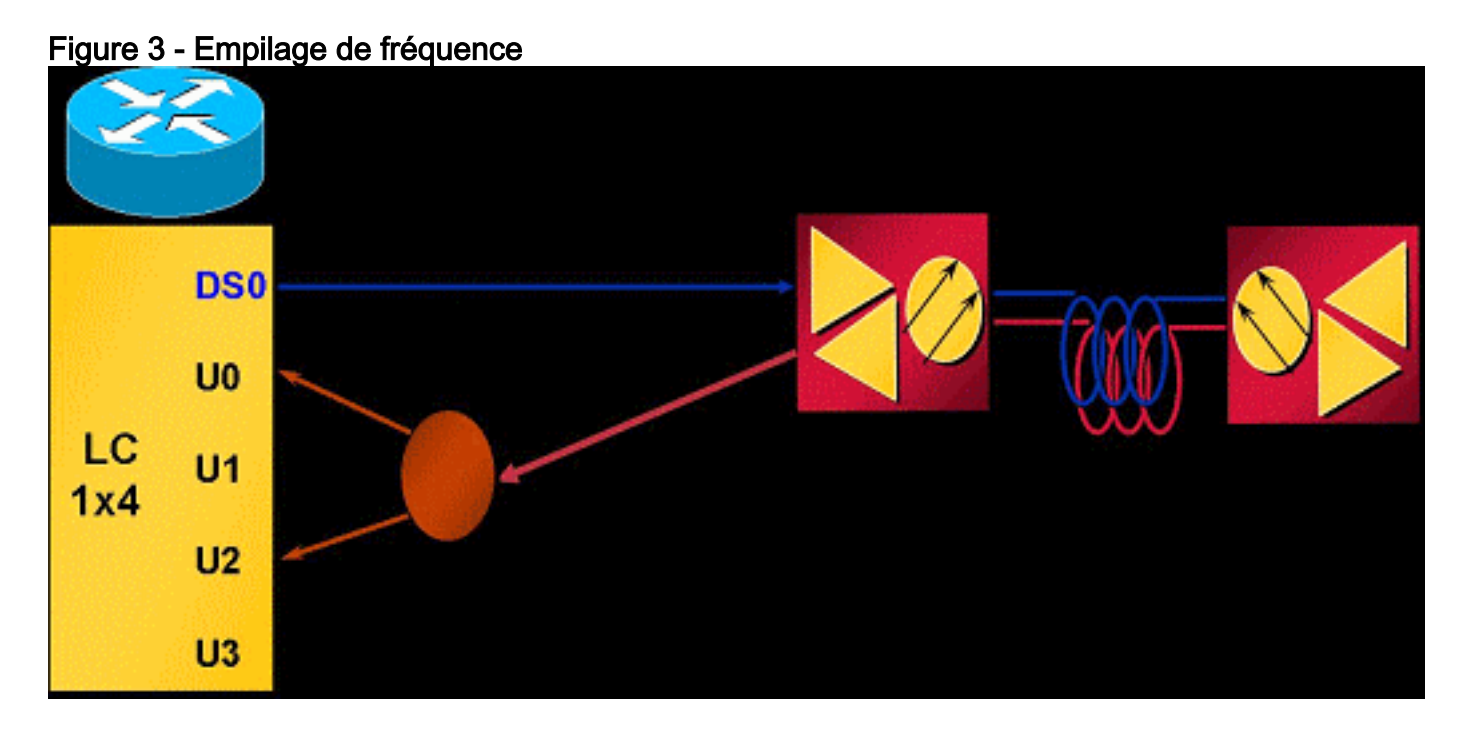

L'empilage de fréquence permet de configurer deux fréquences sur un connecteur, ce qui permet de réduire la perte de séparateur et de faciliter la gestion.

## <span id="page-2-0"></span>**Avantages**

Les avantages de l'utilisation d'interfaces virtuelles sont nombreux. Elle permet d'accroître la capacité américaine en fonction des besoins, de manière flexible et dynamique. Le regroupement de DS et des États-Unis selon une classe de service (CoS) particulière, par exemple un service 1x1 pour les clients commerciaux et un service 1x7 pour les clients résidentiels, pourrait être plus logique. Cette fonctionnalité simplifie également l'installation de la carte MC5x20S lors du remplacement d'une carte de ligne existante qui utilise des domaines MAC 1x6. Les VI améliorent également la disponibilité lorsqu'elles sont utilisées en combinaison avec l'équilibrage de charge (LB), car elles peuvent être utilisées pour créer un grand groupe LB pour les modems câble (CM) à équilibrer. Pour plus d'informations sur l'équilibrage de charge, reportez-vous à [Configuration de](//www.cisco.com/en/US/docs/cable/cmts/troubleshooting_batch9/cmtslbg.html) [l'équilibrage de charge pour le CMTS Cisco.](//www.cisco.com/en/US/docs/cable/cmts/troubleshooting_batch9/cmtslbg.html)

L'empilage de fréquence permet d'éliminer la perte de séparateur bidirectionnel et la complexité du câblage. Cela pourrait économiser environ 4 dB d'atténuation. FS améliore également la convivialité, lorsqu'il est utilisé en combinaison avec des VI et des LB, en attribuant facilement une autre fréquence au même port physique.

## <span id="page-2-1"></span>**Restrictions**

Ces restrictions sont imposées aux interfaces virtuelles :

- Pas de VI DS.
- $\bullet$  Il ne peut y avoir qu'un seul DS et jusqu'à huit États-Unis dans un domaine. Un domaine MAC est un DS et ses États-Unis associés.
- Seules les cartes de ligne, et non les cartes de ligne.
- [CSCeb10426](//www.cisco.com/cgi-bin/Support/Bugtool/onebug.pl?bugid=CSCeb10426) (clients [enregistrés](//tools.cisco.com/RPF/register/register.do) uniquement) La prise en charge du protocole SNMP

(Simple Network Management Protocol) pour les VIs n'est pas encore disponible.

- Vous ne pouvez affecter que des connecteurs qui ne sont pas affectés ou attribuer des paramètres par défaut à d'autres domaines : par défaut, tous les ports américains ont des connecteurs qui leur sont affectés. Lorsque des VI sont configurés, les nouveaux ports américains du domaine MAC peuvent être affectés à des connecteurs qui ne sont pas attribués ou qui peuvent être affectés aux affectations de connecteur par défaut d'autres ports.
- Restrictions N+1 : tous les membres HCCP d'un groupe doivent être de la même configuration en termes de VI (tailles de domaine MAC). Une fois qu'un connecteur est attribué à un port qui n'est pas son affectation par défaut, la carte de ligne entière basculera en cas de défaillance.
- Haute disponibilité : non disponible sur le MC28U.

Ces restrictions s'appliquent à l'empilage de fréquences :

- Seuls deux ports adjacents peuvent être empilés et pas plus de deux fréquences : les connecteurs US 0 et 1 partagent une puce interne, etc.
- FS annule un port physique pour fournir deux fréquences à un autre port physique.
- Haute disponibilité, équilibrage de charge, VI et FS ne sont pas disponibles sur le MC28U avec le logiciel Cisco IOS® version 12.2(15)BC2x et antérieure.

### <span id="page-3-0"></span>**Configurations**

La configuration de l'interface virtuelle est relativement basique. Les commandes d'interface par câble suivantes sont utilisées :

```
ubr(config-if)# cable upstream max-ports ?
<1-8> Number of upstreams
ubr(config-if)# cable upstream max-ports 6
ubr(config-if)# cable upstream 4 connector ?
<0-19> Physical port number
ubr(config-if)# cable upstream 4 connector 16
ubr(config-if)# cable upstream 4 frequency 15000000
ubr(config-if)# no cable upstream 4 shut
```
Un nombre total de ports US est attribué à l'interface DS et un connecteur est attribué à chaque port US. Chaque port US se voit attribuer sa fréquence, d'autres paramètres, et non... fermé pour être activé.

La configuration de l'empilage de fréquence est tout aussi simple. Les commandes d'interface par câble suivantes sont utilisées :

ubr(config-if)# **cable upstream 4 connector 16 shared**

ubr(config-if)# **no cable upstream 5 connector 17**

Une commande de connecteur est attribuée à un port américain avec le mot clé shared à la fin de la commande. Les ports en amont affectés au même connecteur et partagés seront empilés en fréquence. Pour qu'un port puisse se voir attribuer un connecteur déjà utilisé, il doit être déconnecté de son propre connecteur et le mot clé partagé doit être actif sur les deux ports.

### <span id="page-4-0"></span>**Vérifications**

Pour vérifier les interfaces virtuelles et l'empilage de fréquence, exécutez les commandes show controller et show run :

#### <span id="page-4-1"></span>Nouvelle commande show

**show controller** *cable\_interface* **upstream mapping**

#### <span id="page-4-2"></span>show controllers

Cable6/0/0 Upstream 4 is up Frequency 15.008 MHz, Channel Width 1.600 MHz, QPSK Symbol Rate 1.280 Msps **This US is mapped to physical port 16** Spectrum Group is overridden SNR - Unknown - no modems online. Nominal Input Power Level 0 dBmV, Tx Timing Offset 0 *!--- Output suppressed.*

#### <span id="page-4-3"></span>Commande show run

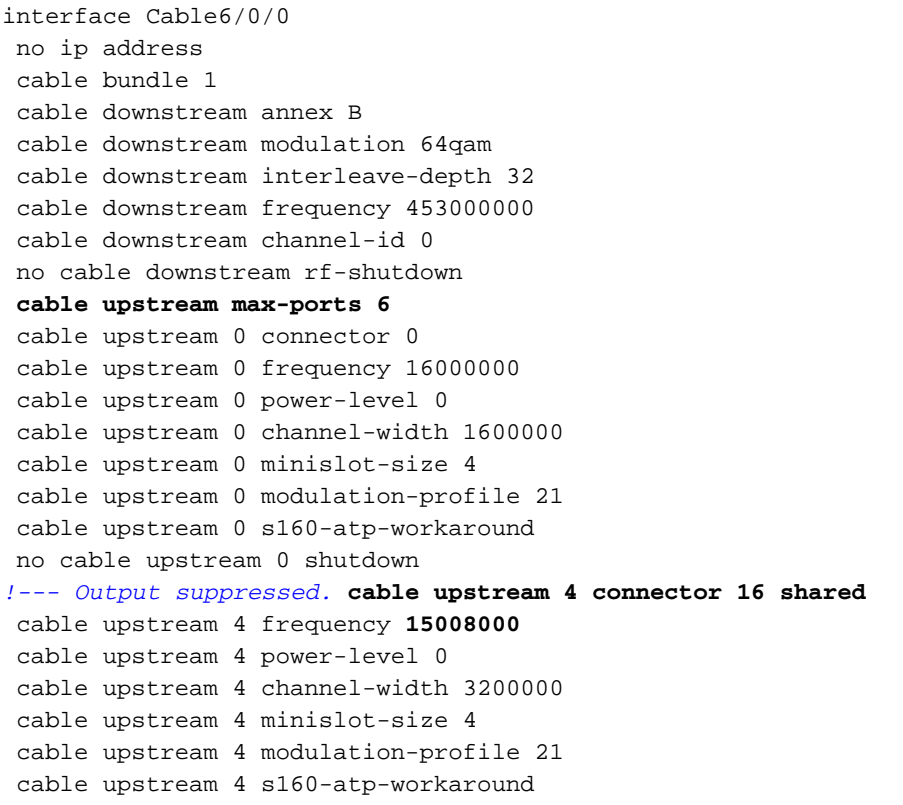

```
 no cable upstream 4 shutdown
cable upstream 5 connector 16 shared
 cable upstream 5 frequency 18208000
 cable upstream 5 power-level 0
 cable upstream 5 channel-width 3200000
 cable upstream 5 minislot-size 4
 cable upstream 5 modulation-profile 21
 cable upstream 5 s160-atp-workaround
 no cable upstream 5 shutdown
```
### <span id="page-5-0"></span>Points clés

Il faut garder à l'esprit certaines choses lors de la configuration des interfaces virtuelles.

Attention : lors de la redondance N+1, aucun connecteur n'est défini par défaut sur la carte de ligne Protect. Le logiciel Cisco IOS Version 12.2(15)BC2 synchronise toutes les configurations d'interface de la page Working to the Protect. Si l'utilisateur doit rétrograder le uBR de BC2 à une version antérieure du logiciel Cisco IOS, la carte de ligne Protect devra être préconfigurée pour les commandes de connecteur, car les versions antérieures du logiciel Cisco IOS ne synchronisent pas ces commandes de Working to Protect.

Voici les différentes configurations de mappage possibles :

Mapper les deux derniers domaines MAC dans les trois premiers pour créer trois domaines ● MAC 1x6. Cela donne :DS0 avec connecteurs 0 à 3

**cable upstream 4 connector 14 cable upstream 5 connector 15** DS1 avec connecteurs 4 à 7 **cable upstream 4 connector 16 cable upstream 5 connector 17** DS2 avec connecteurs 8 à 11 **cable upstream 4 connector 18 cable upstream 5 connector 19**

Les connecteurs DS 3 et 4 peuvent être attribués à 12 ou 13 ou aux deux.

- Si vous utilisez la numérotation séquentielle, ceci donne :DS0 avec connecteurs 0 à 5DS1 avec connecteurs 6 à 11DS2 avec connecteurs 12 à 17Les connecteurs DS 3 et 4 peuvent être attribués à 18 ou 19 ou aux deux.
- Attribuez des connecteurs basés sur les ensembles de connecteurs denses et les ensembles ●de basculement " plus propres " pour N+1. Puisque DS2 a normalement ses quatre États-Unis sur deux connecteurs denses, utilisez-le comme domaine MAC de rechange. En supposant des domaines MAC 1x6 et 1x4, ceci génère :DS0 avec connecteurs 0 à 3

```
cable upstream 4 connector 8
cable upstream 5 connector 9
```
DS1 avec connecteurs 4 à 7DS3 avec connecteurs 12 à 15

**cable upstream 4 connector 10 cable upstream 5 connector 11**

DS4 avec connecteurs 16 à 19DS2 peut être activé ultérieurement avec ses connecteurs réaffectés des DS 0 et 3.

Attention : Un autre point important à prendre en compte est le risque d'erreur de l'utilisateur lors de la copie des configurations d'interface d'une interface à une autre. De nombreux utilisateurs sont insouciants et copient une configuration d'interface textuellement vers une autre interface. Les commandes du connecteur ne peuvent pas être copiées arbitrairement d'une interface à une autre. Faites preuve d'une extrême prudence.

Remarque : Sachez également que l'utilisation d'une affectation de connecteur par défaut à partir d'un autre domaine le supprimera automatiquement de ce domaine. Si vous annulez sa configuration, elle ne retourne pas automatiquement au domaine d'origine.

Voici quelques problèmes d'empilage de fréquence :

- $\bullet$  Vous devez utiliser des ensembles de connecteurs physiques (0 1), (2 3), (4 5), (6 7), etc. : la carte de ligne MC5x20S comporte vingt connecteurs US, mais seulement dix puces US en interne.
- $\bullet$  Si la configuration est incorrecte, le message suivant s'affiche : %Invalid config. Please check existing config on physical connector 19 and/or 18
- Un seul frontal pour les deux fréquences, pré-ampli, etc. : si deux fréquences sont sélectionnées et séparées, chaque fréquence peut nécessiter des paramètres pré-ampli ou d'égalisation différents.
- Les modems doivent être réacquis une fois les modifications apportées aux VI ou aux FS : les modifications de configuration apportées aux interfaces virtuelles ou à l'empilage de fréquence nécessitent que les modems câble s'inscrivent à nouveau auprès du CMTS.

## <span id="page-6-0"></span>Résumé

Les interfaces virtuelles et l'empilage de fréquences sont complémentaires et avec équilibrage de charge, sans oublier l'accès ATDMA (Time Division Multiex Access) avancé. C'est une autre façon dont Cisco se démarque de ses concurrents, avec des fonctionnalités qui peuvent être utilisées pour étendre les architectures et services existants.

Le coût de la segmentation physique d'un noeud à fibre optique peut être de l'ordre de dix fois supérieur au coût de l'ajout simple d'une autre fréquence américaine. La flexibilité d'ajouter davantage de ports américains au même domaine MAC, ou d'éliminer une certaine atténuation du chemin américain, rend cette tâche moins intimidante lorsque les clients commencent à exiger davantage de débit.

Les défaillances de cartes de ligne N+1 et la gestion intelligente du spectre en amont augmentent encore plus la disponibilité, avec les fonctionnalités mentionnées dans ce document.

### <span id="page-6-1"></span>Informations connexes

- [Prise en charge de la technologie câblée](//www.cisco.com/cgi-bin/Support/browse/index.pl?i=Technologies&f=893&referring_site=bodynav)
- [Support technique Cisco Systems](//www.cisco.com/cisco/web/support/index.html?referring_site=bodynav)